<span id="page-0-0"></span>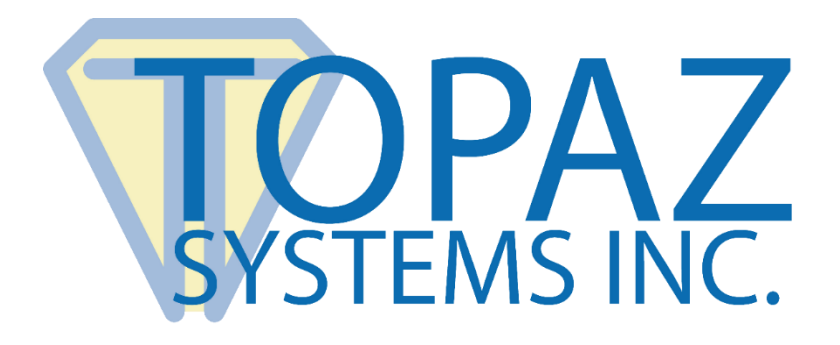

## Contrast Adjustment Guide

## For Topaz SignatureGem LCD Pads

Copyright © Topaz Systems Inc. All rights reserved.

*For Topaz Systems, Inc. trademarks and patents, visit [www.topazsystems.com/legal.](http://www.topazsystems.com/termsconditions.html)*

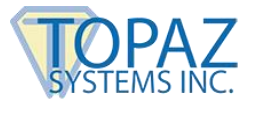

## **Overview**

This document is a guide to adjusting the contrast of the LCD screen for users of the Topaz SignatureGem LCD 4x3 and LCD 4x5. The steps apply to both serial and USB connection.

## **Steps**

1. Begin with the pad unplugged. Place the pen tip in the upper-right corner of the LCD. With the pen depressed in this position, connect the pad to your computer.

2. You will see a menu displaying the following options: "LIGHTER", "DARKER", and "ok".

The model number will also be displayed on the bottom.

*Note: The image here displays the SignatureGem LCD 4x3 model number on the bottom (LBK755). If you have a SignatureGem LCD 4x5, LBK766 will show instead.*

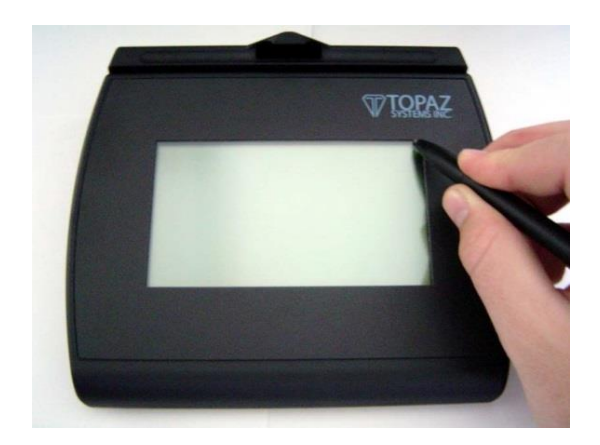

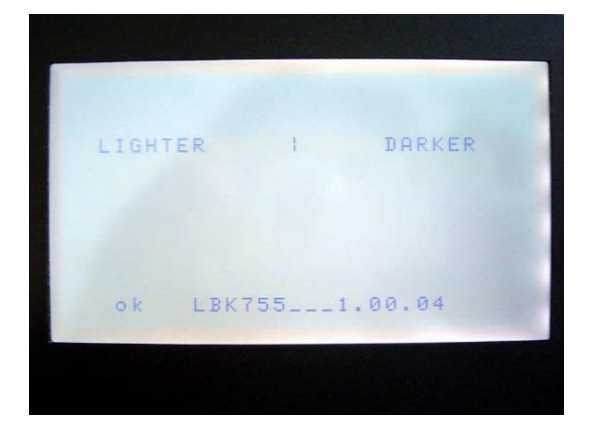

- 3. If you do not see these options, unplug the tablet and try again, making sure the tip is firmly depressed on the surface of the LCD while plugging the tablet into the computer.
- 4. To make the LCD darker (increase contrast), tap the pen repeatedly on "DARKER".
- 5. To make the LCD lighter (decrease contrast), tap the pen repeatedly on "LIGHTER".
- 6. Once finished, simply tap "ok" in the bottom-left corner of the LCD, and the new contrast setting will take effect. The pad is now ready to be used.